#### **SuisseOffer**

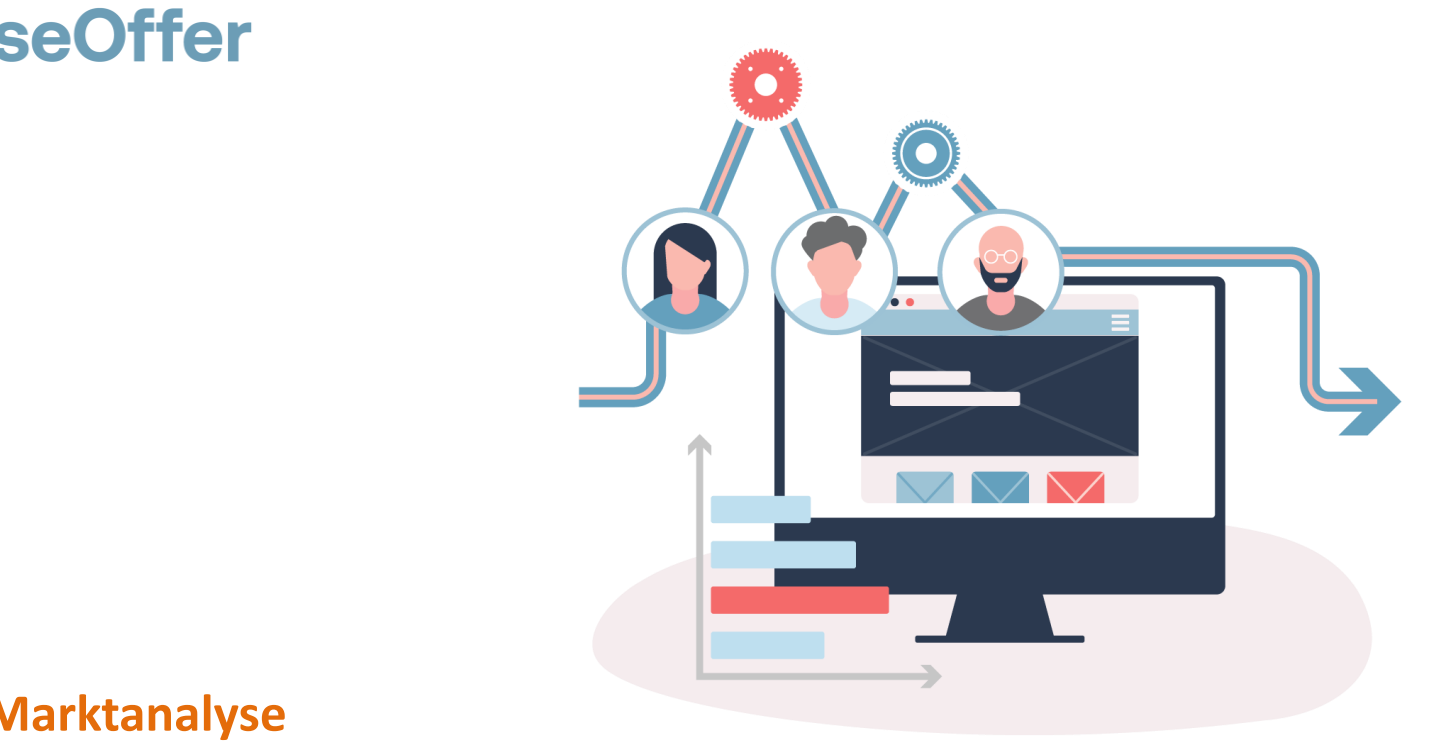

#### **RFI – Marktanalyse SuisseOffer Tool Suite**

# **Was tun wir?**

- **Fokus**
	- Mini-Tender-Management im öffentlichen Beschaffungswesen
	- Einladungsverfahren, RFQ, RFI
	- WTO-Verfahren
- **SW-Entwicklung, Cloud und Datensicherheit**
	- Agiles Vorgehen
	- Schweizer Software
		- Java Enterprise Umfeld (Oberfläche mit Primefaces)
	- Datenhaltung in Schweizer Rechenzentrum *(Tier IV, ISO 27001) in der BEGASOFT Government-Cloud*

#### **Wizard geführt und Responsive ..**

#### Schritt 1 **RFI erstellen**

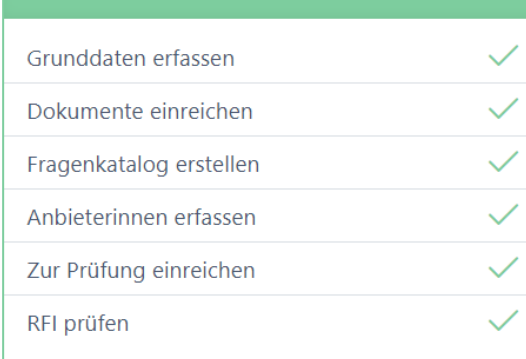

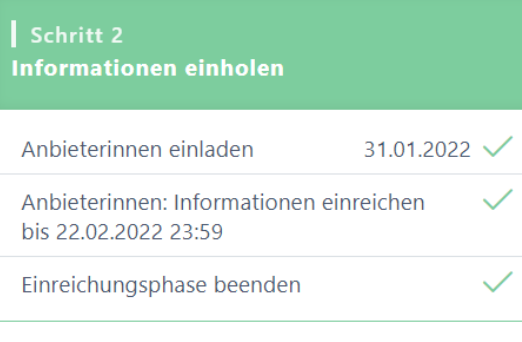

#### Schritt 3

**Auswertung** 

Antworten sichten/auswerten

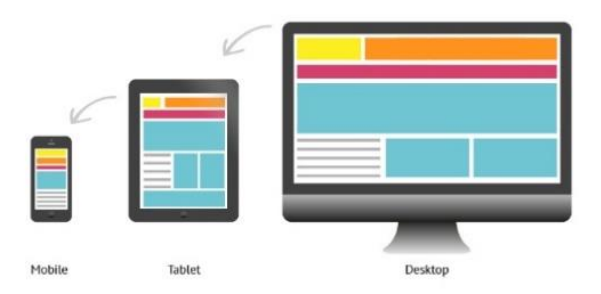

#### **Unterstützte Verfahren**

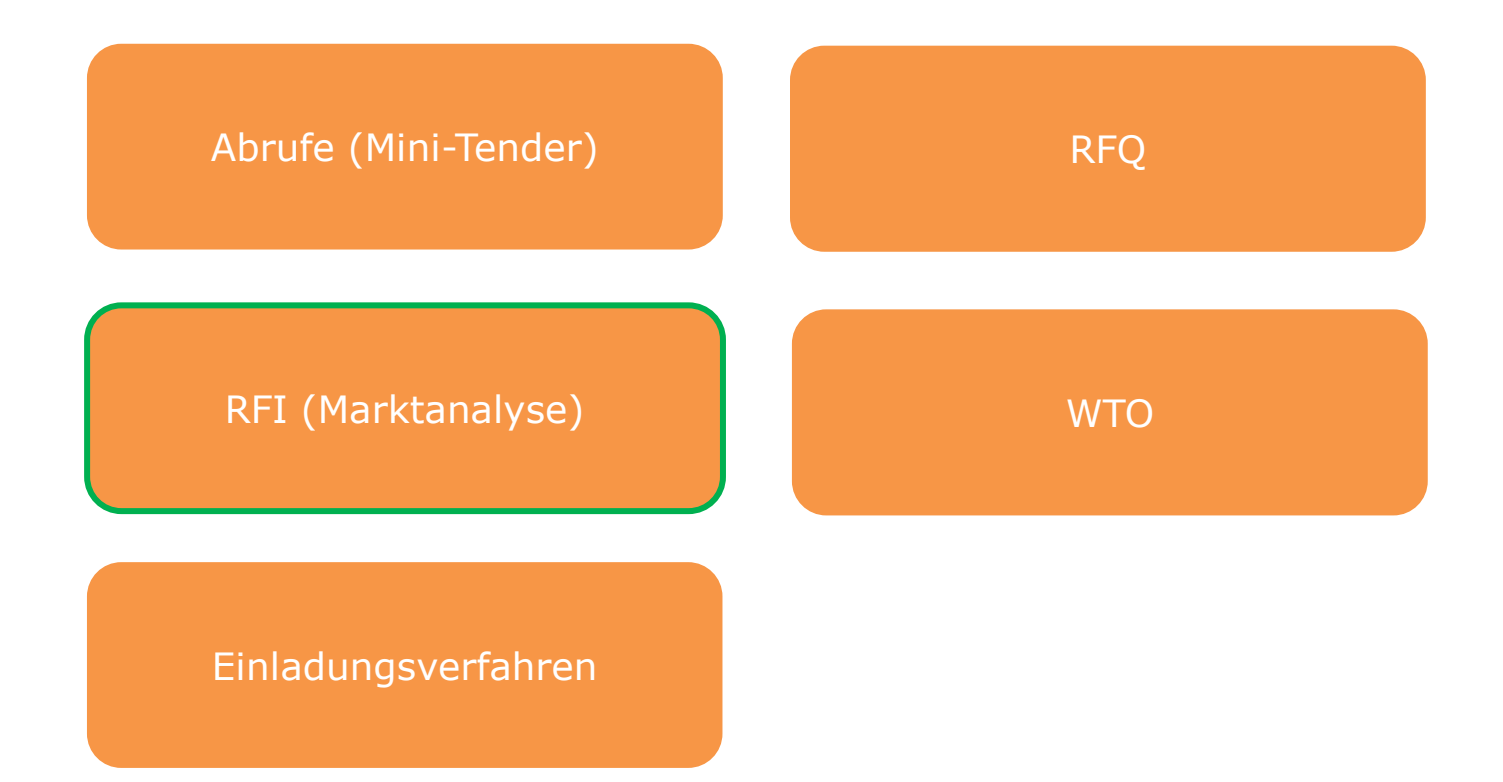

# **Rollen im System**

• *Objektorientierte Benutzerverwaltung*

Admin Anbieter Beschaffungstelle

• *2-Faktor-Authentifizierung per Mobile-Nummer oder E-Mail*

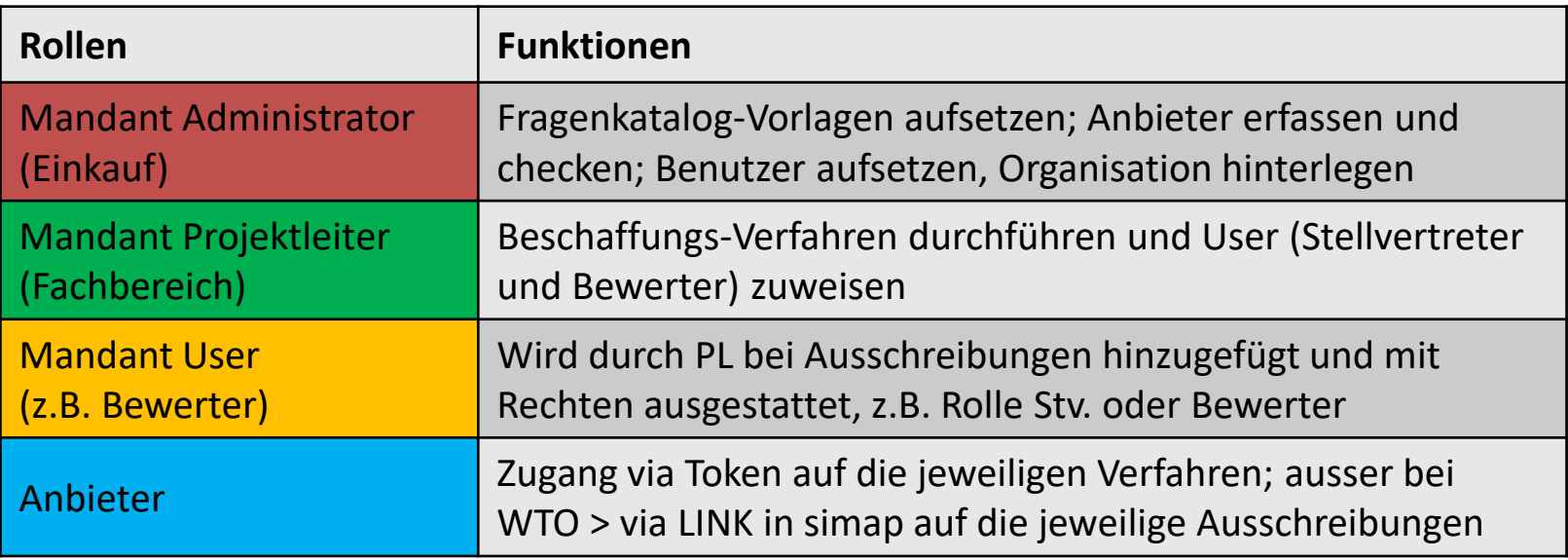

#### **Der RFI – Marktanalyse**

Der RFI wird als SaaS (Software as a Service) zur Verfügung gestellt:

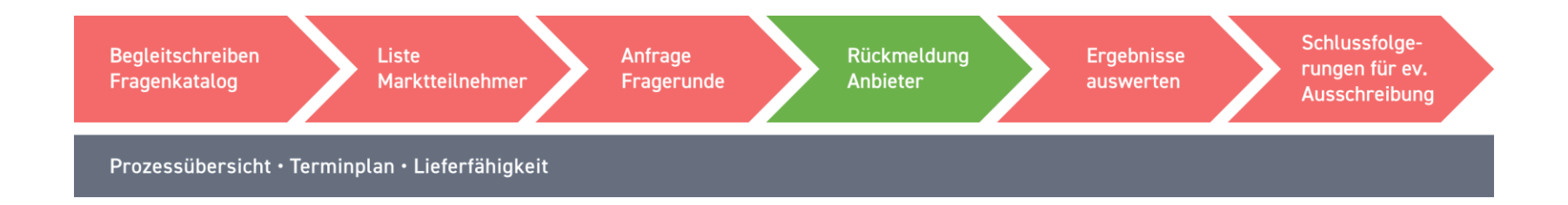

- Fragenkatalog: Fragenkataloge können als Vorlagen abgebildet werden
- Anbieter definieren: Anbieter können direkt hinzugefügt werden

#### **Präsentation Modul RFI – Marktabklärung**

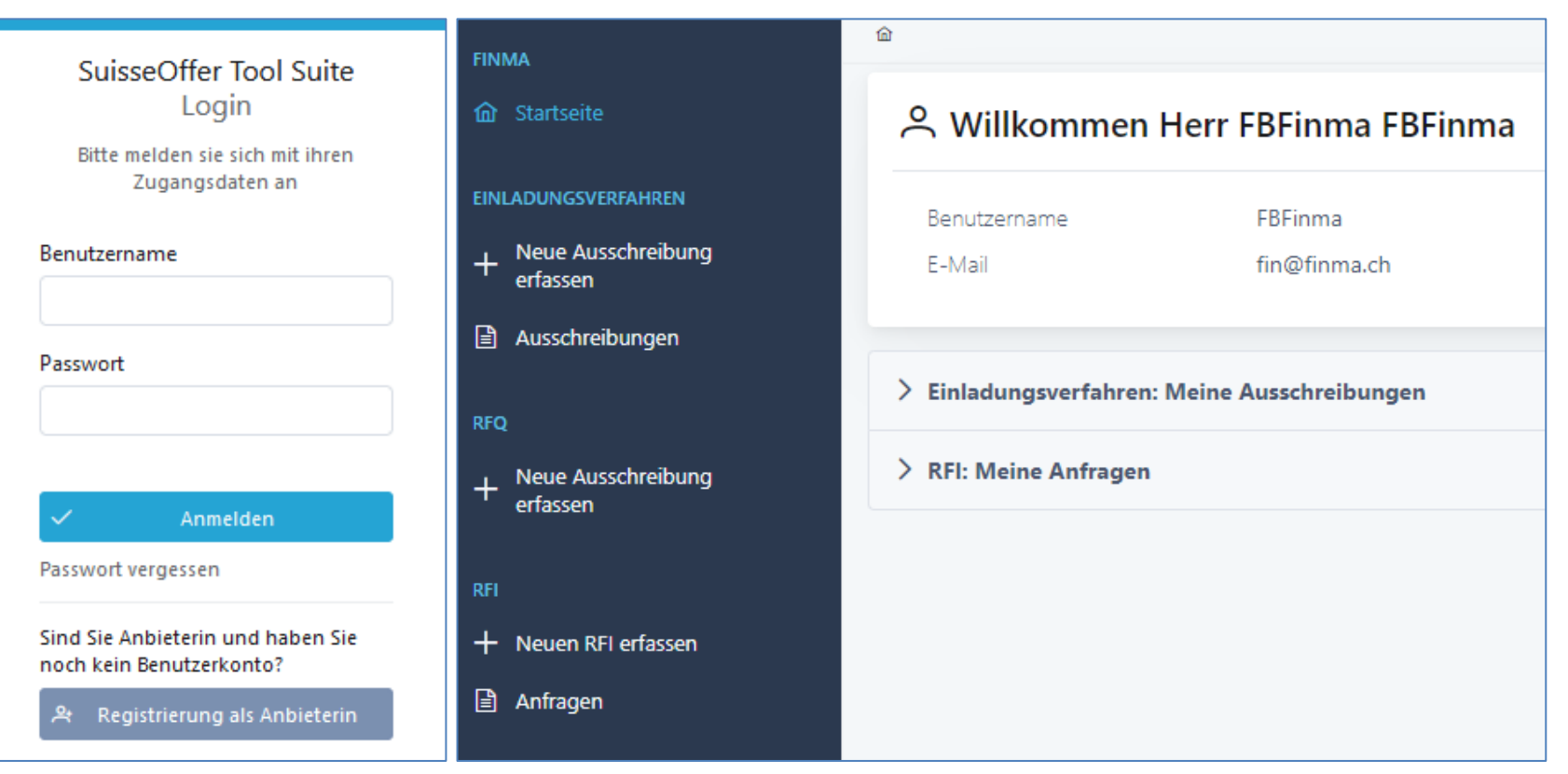

### **Log In – SuisseOffer Plattform**

Log-In Prozess via **www.suisseoffer.ch** 

• Benutzername, Passwort (2-Factor)

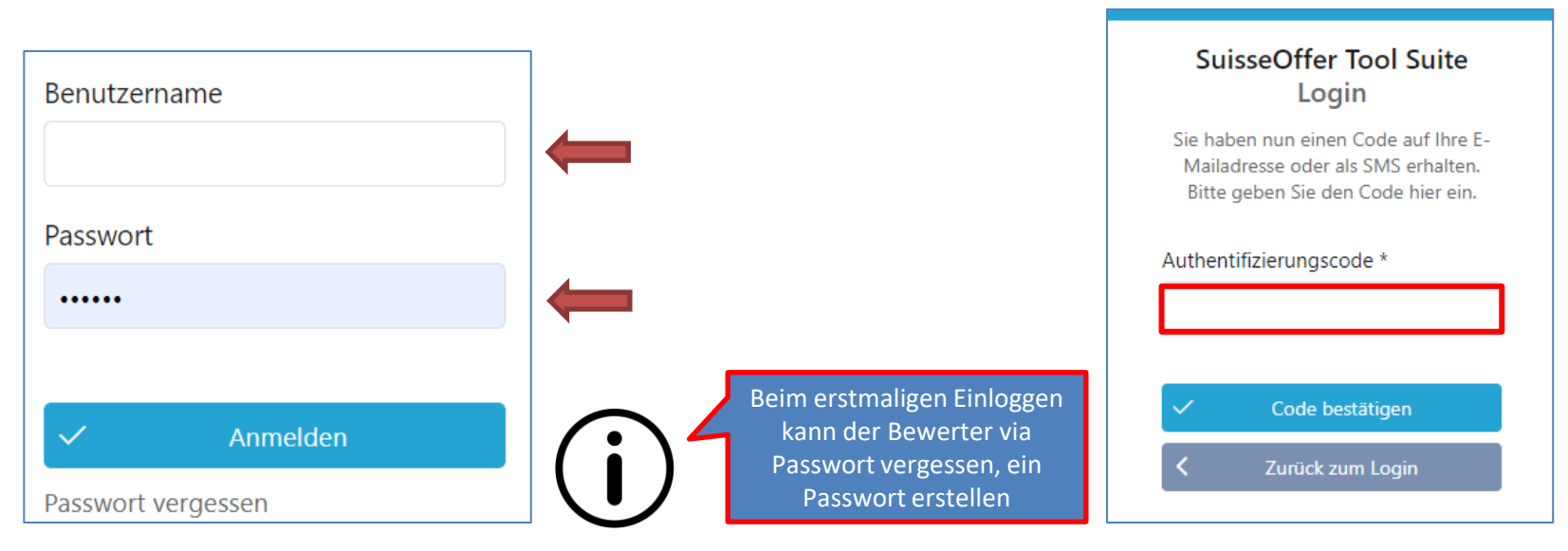

Beschaffungstelle

囨

**LOGIN** 

### **Tool Suite in 4 Sprachen**

Die Benutzer der SuisseOffer Tool Suite können die Systemsprache inkl. E-Mail Versand-Ausgaben wählen: Benutzerdaten ändern

➢ Deutsch, Französisch, Italienisch und Englisch

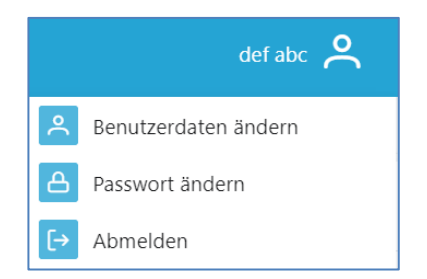

Beschaffungstelle

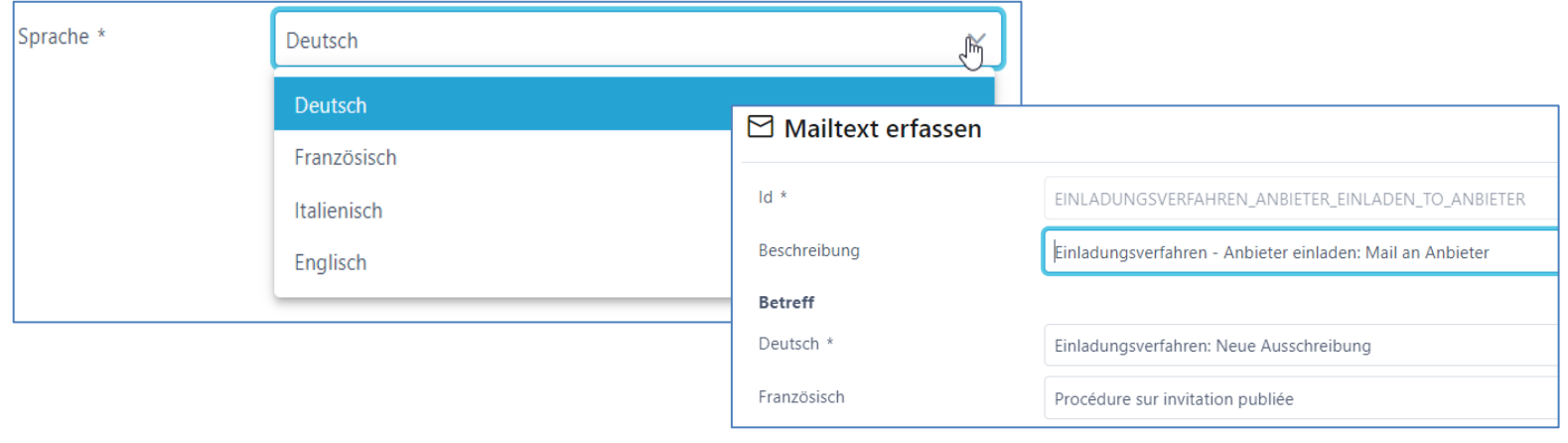

# **Rolle Admin (Einkauf)**

• Menu Admin (Einkauf)

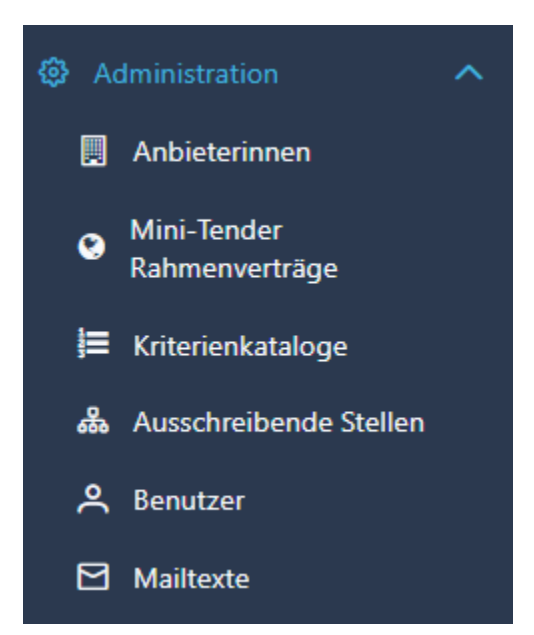

Admin

#### **Benutzer aufsetzen**

- Benutzername z.B. Hans.Muster oder E-Mail Adresse
- Passwort erstellen und 2-Faktor-Authentifizierung

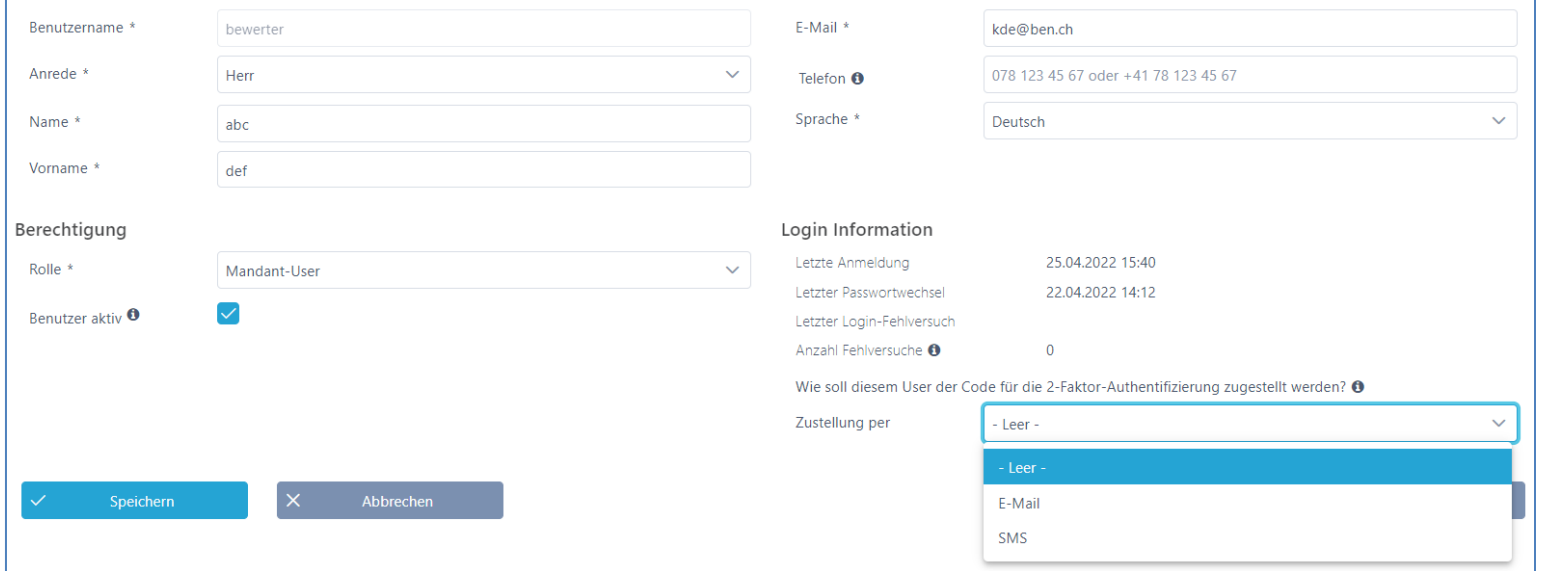

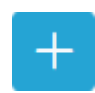

#### **Ausschreibende Stellen aufsetzen**

• Aufsetzen von ausschreibenden Stellen (Fachbereichen)

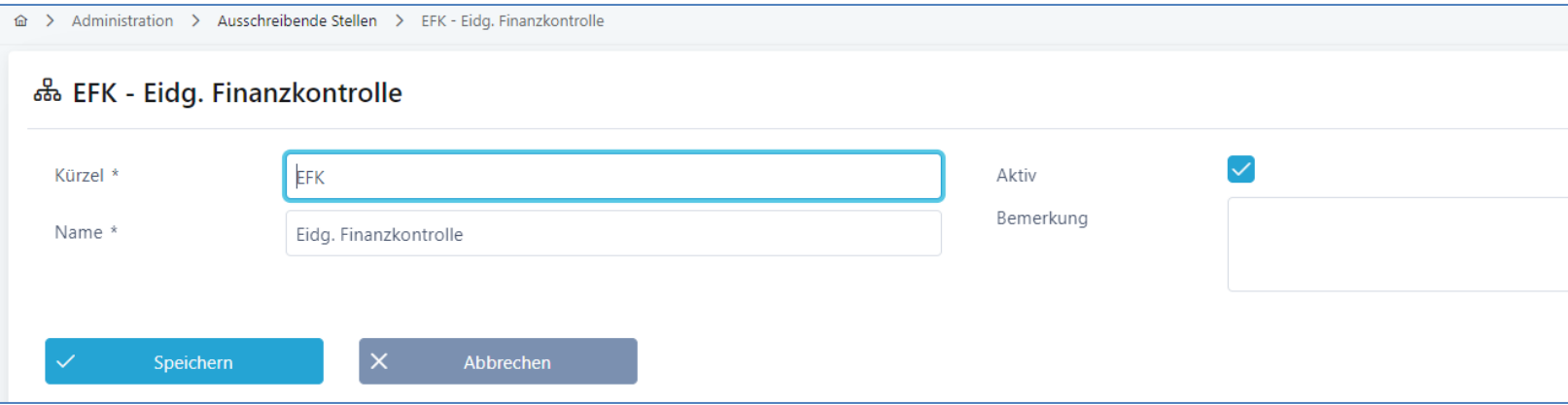

Admin

 $+$ 

#### **Fragenkataloge erfassen**

- Abbildung Master Fragenkataloge > Details siehe Ausschreibung erfassen
- Vorhandene Fragenkataloge können in sämtlichen Verfahren verwendet werden

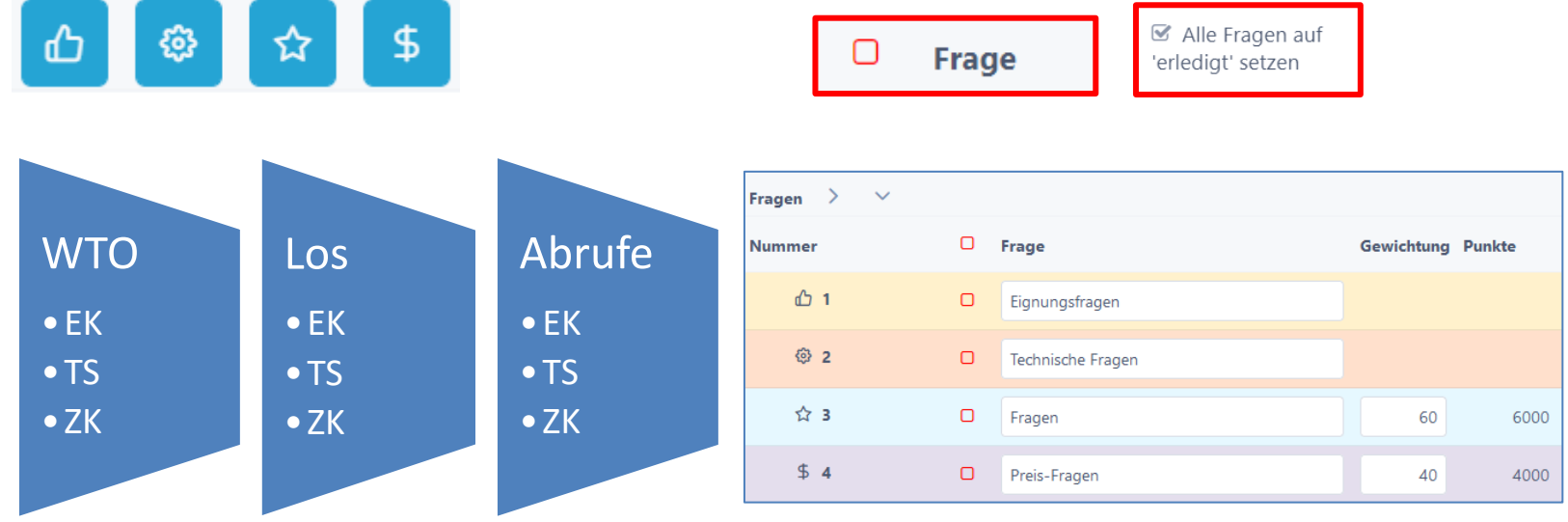

Admin

 $+$ 

# **Anbieterdaten erfassen (Anbieter Check)**

- Neue Anbieter erfassen
- Anbieter-Daten kontrollieren und ev. zusammenführen

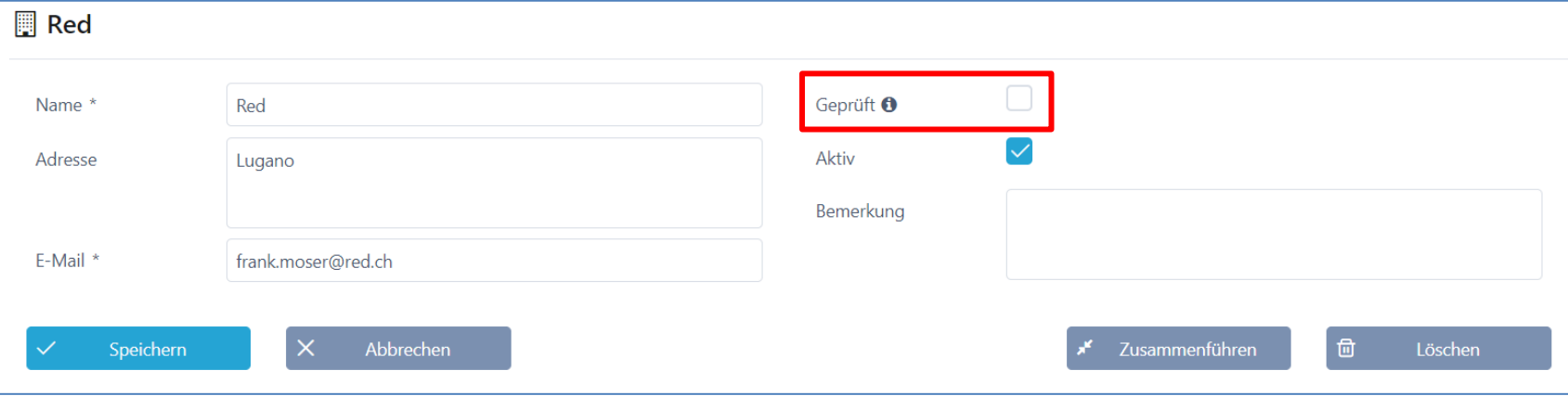

Admin

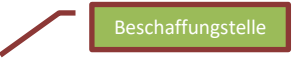

### **Rolle Projektleiter / Fachbereich**

- Grunddaten erfassen
- Dokumente einreichen
- Fragenkataloge aus Vorlagen verwenden, anpassen oder neu erstellen
- Anbieter erfassen
- Review
- Anbieter einladen
- Frageforum
- Antworten sichten
- Analyse erstellen

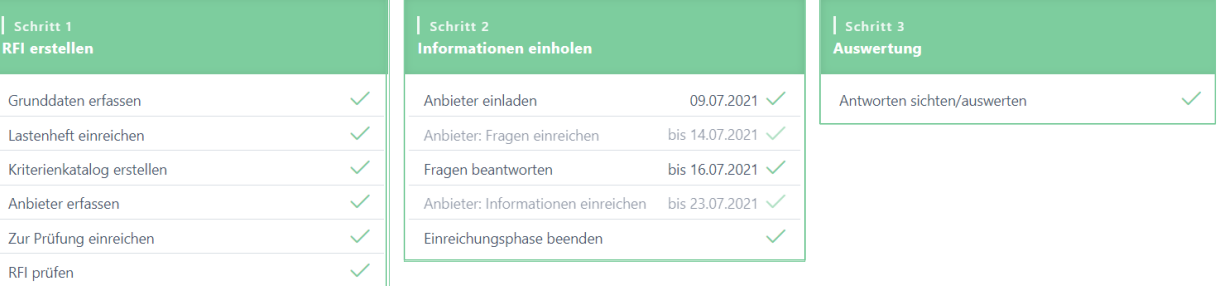

#### **Neuen RFI erstellen**

- RFI Marktanalyse starten
	- − Grunddaten
	- − Dokumente hochladen
	- − Fragenkatalog erstellen
	- − Anbieter erfassen

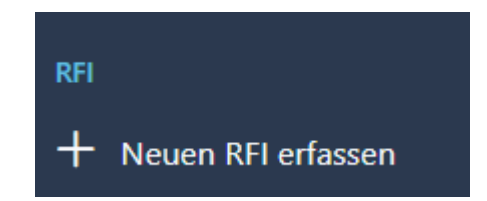

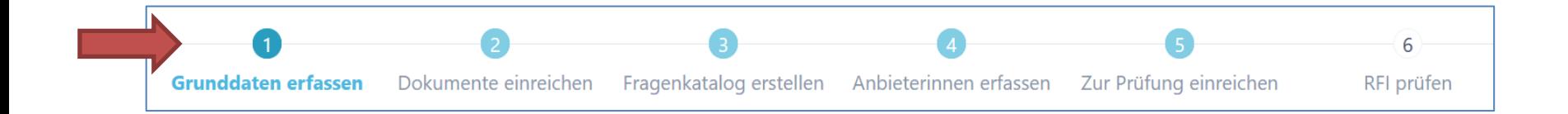

Beschaffungstelle

### **Schritt 1 – Grunddaten**

• Erfassen der Grunddaten wie Ausschreibende Stelle und Details zur Marktanalyse - RFI

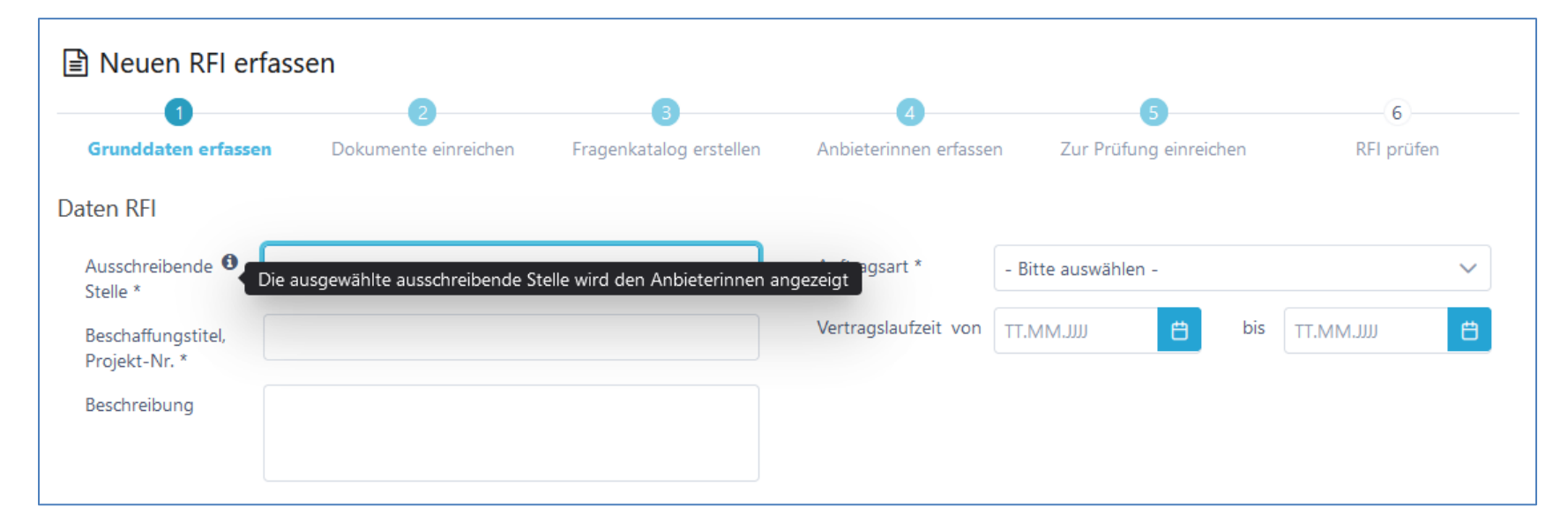

Beschaffungstelle

### **Benutzer auf RFI hinterlegen**

- Benutzer zuweisen (objektorientiert)
- Rolle Antragsteller, Stellvertreter oder nur Lesezugriff
- Benachrichtigungen aktivieren (optional)
- Bewerter werden später hinzugefügt

Bei den Benachrichtigungen handelt es sich um die

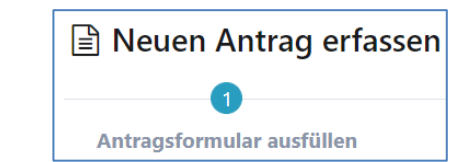

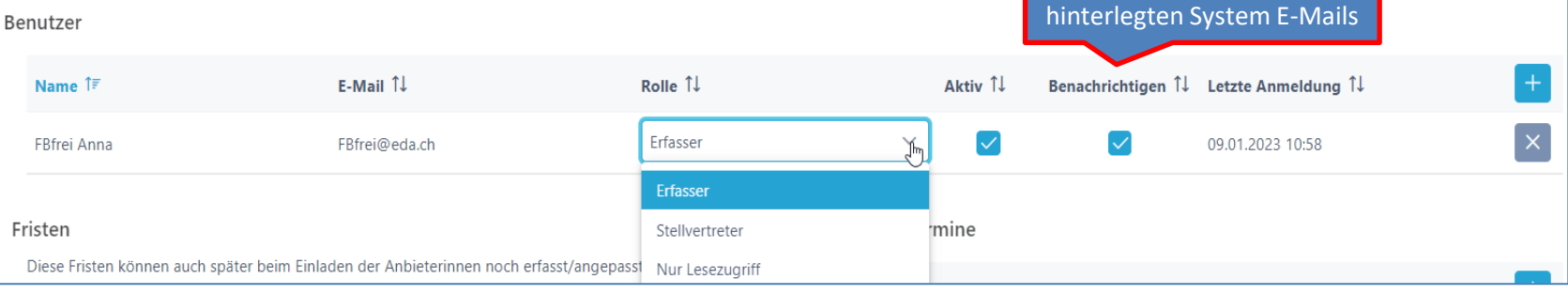

#### **Beschaffungstelle**

18

# **Fristen / Termine festlegen**

- Fristen können später angepasst werden
	- ➢ Zusätzliche Termine sind frei definierbar

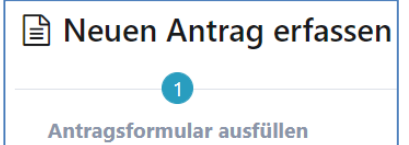

**Beschaffungstelle** 

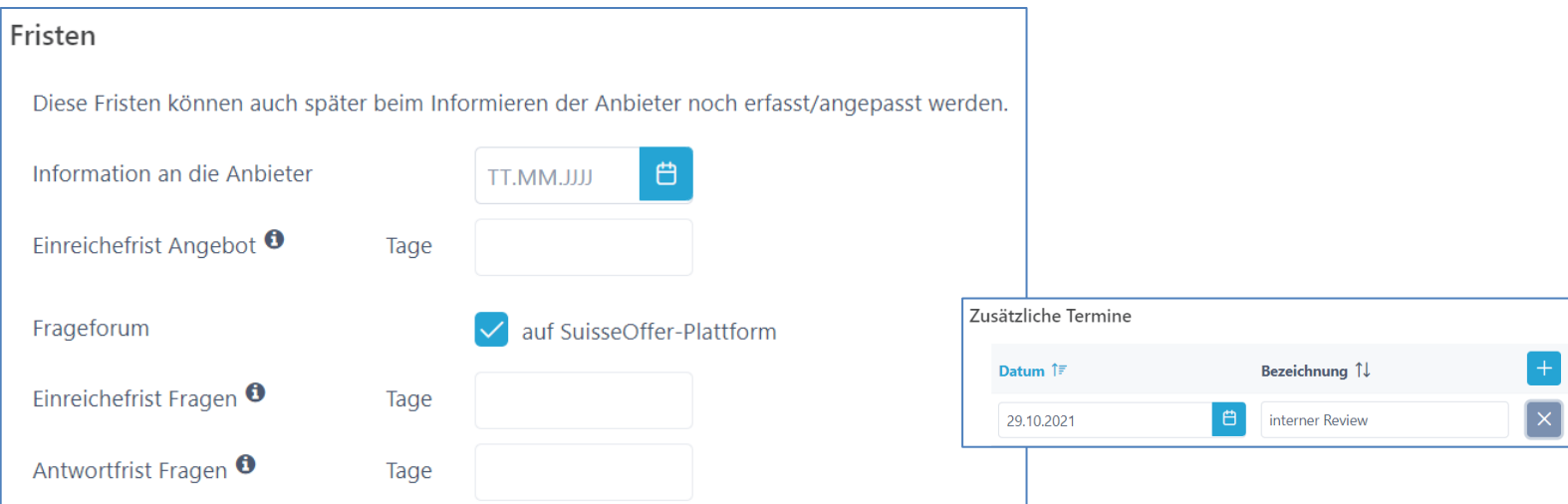

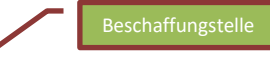

#### **Dokumente**

- Dokumente (interne und externe) hochladen und sortieren
- Interne Doku können jederzeit, auch nachträglich hochgeladen werden

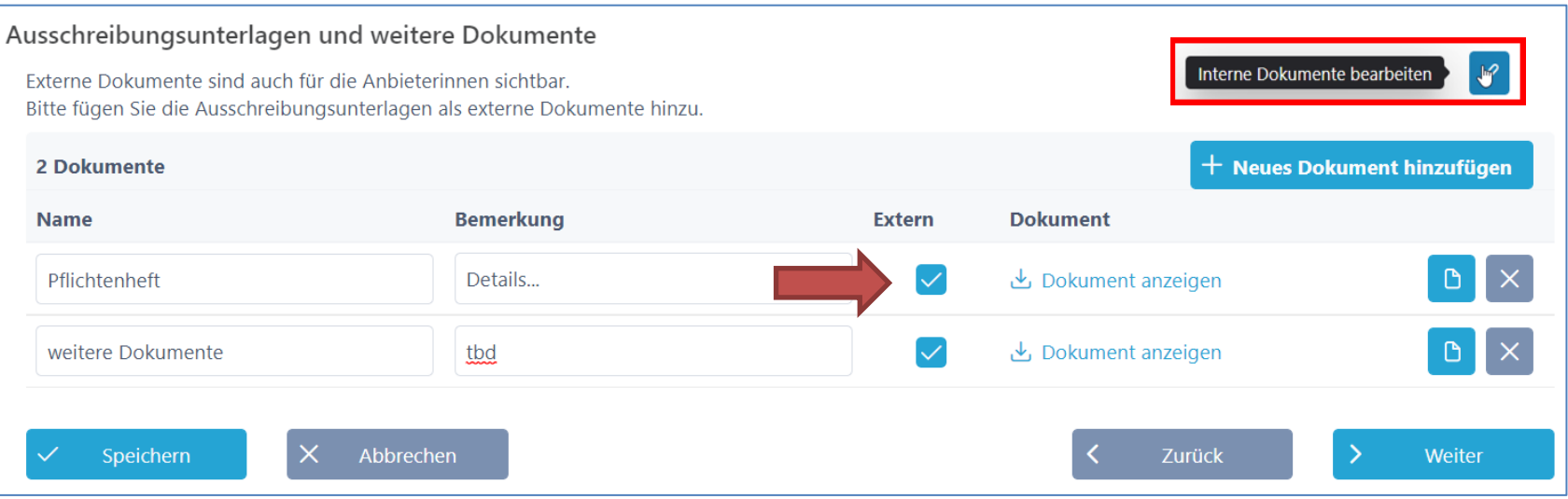

#### **Fragenkatalog**

- Fragenkatalog erstellen / auswählen
	- Kategorien entsprechend wählen und beschreiben
	- Gewichtung/Punkte = 0
	- … kopieren von Fragen

Kategorie für Fragen hinzufügen ☆

Kriterienkatalog auswählen und kopieren

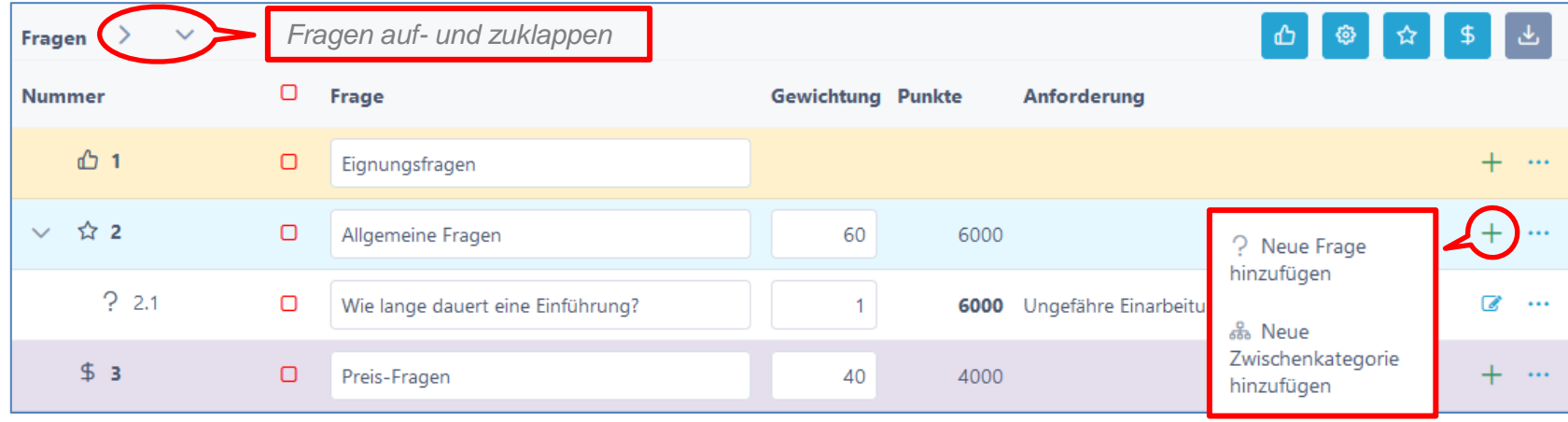

Beschaffungstelle

圆

Neue Frage

#### **Fragen hinzufügen / bearbeiten**

- Fragen definieren
	- Anforderungen / Erfüllung /
	- Antworttyp für Anbieter festlegen
	- Taxonomie = keine Antwort
	- Bemerkung für Anbieter zulassen
	- Dokumente (zusätzliche ) verlangen

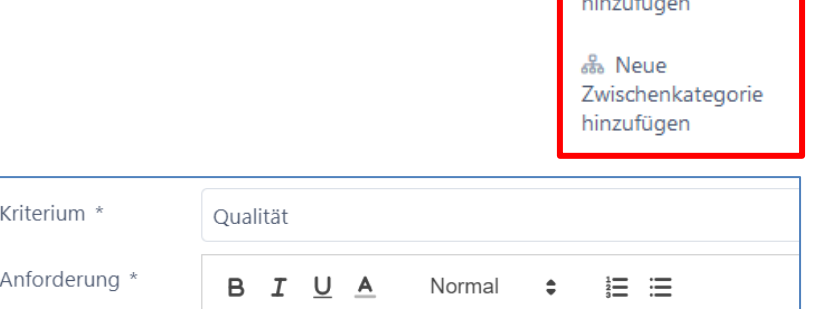

Die Qualität muss den Anforderungen aus dem Pflichtenheft....

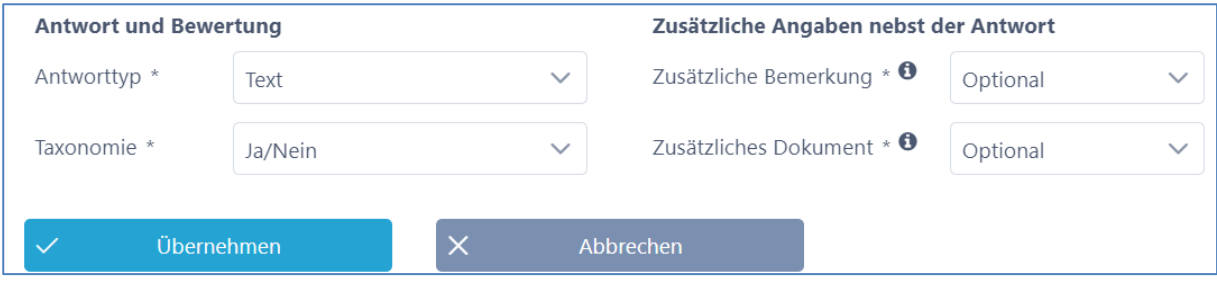

#### **Anbieter erfassen**

- Anbieter aus der Datenbank hinzufügen
- Neue Anbieter erfassen
	- Check durch Admin (nicht prozessrelevant)

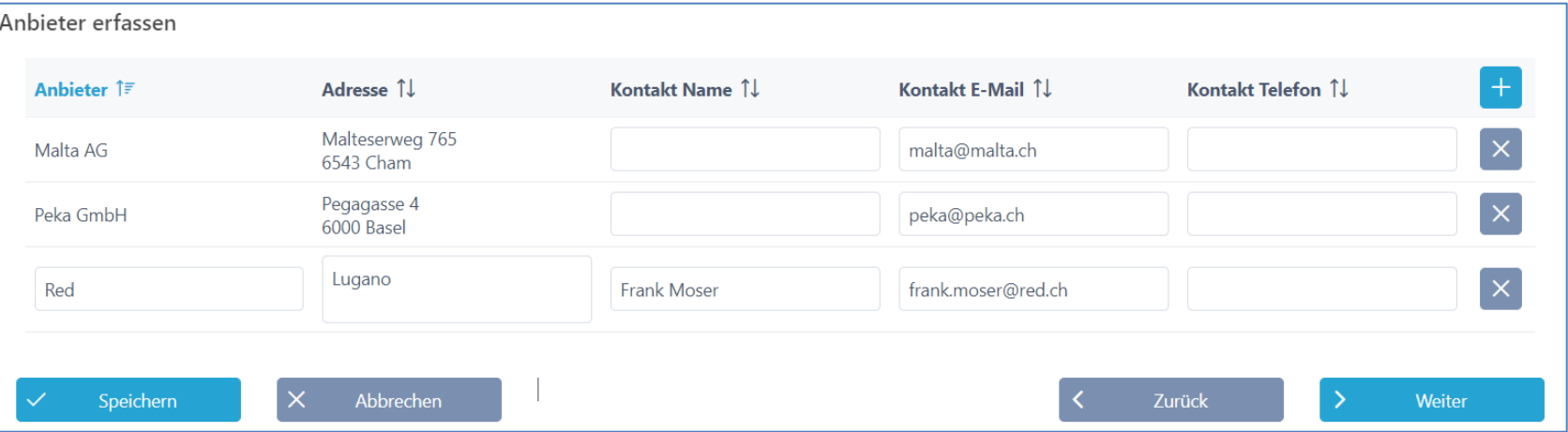

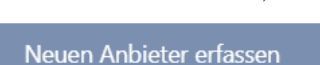

同

ø

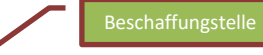

 $\pm$ 

## **RFI einreichen zur Prüfung**

• Prozess kann zum internen Review eingereicht werden

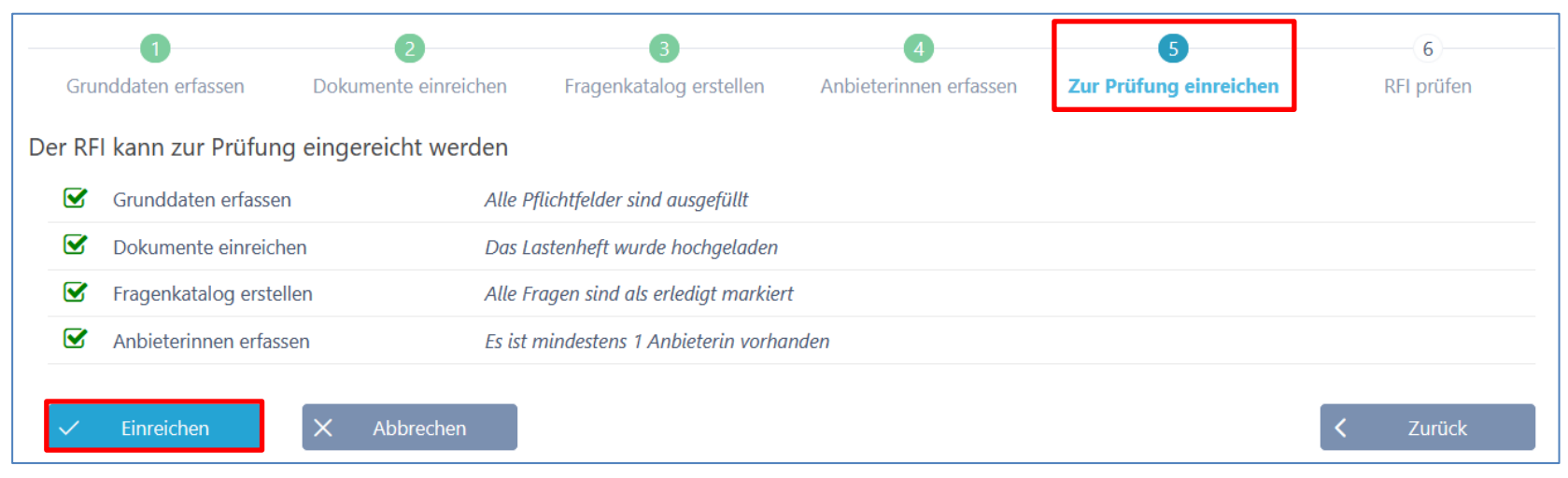

• Zurück auf den Gesamtprozess

Mitarbeiter Organisationspsychologie 命 **RFI**  $\rightarrow$ Anfragen Zur Prüfung einreichen  $\rightarrow$ 

Beschaffungstelle

# **Review – Übersicht RFI**

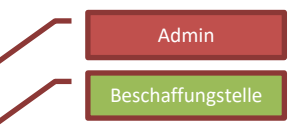

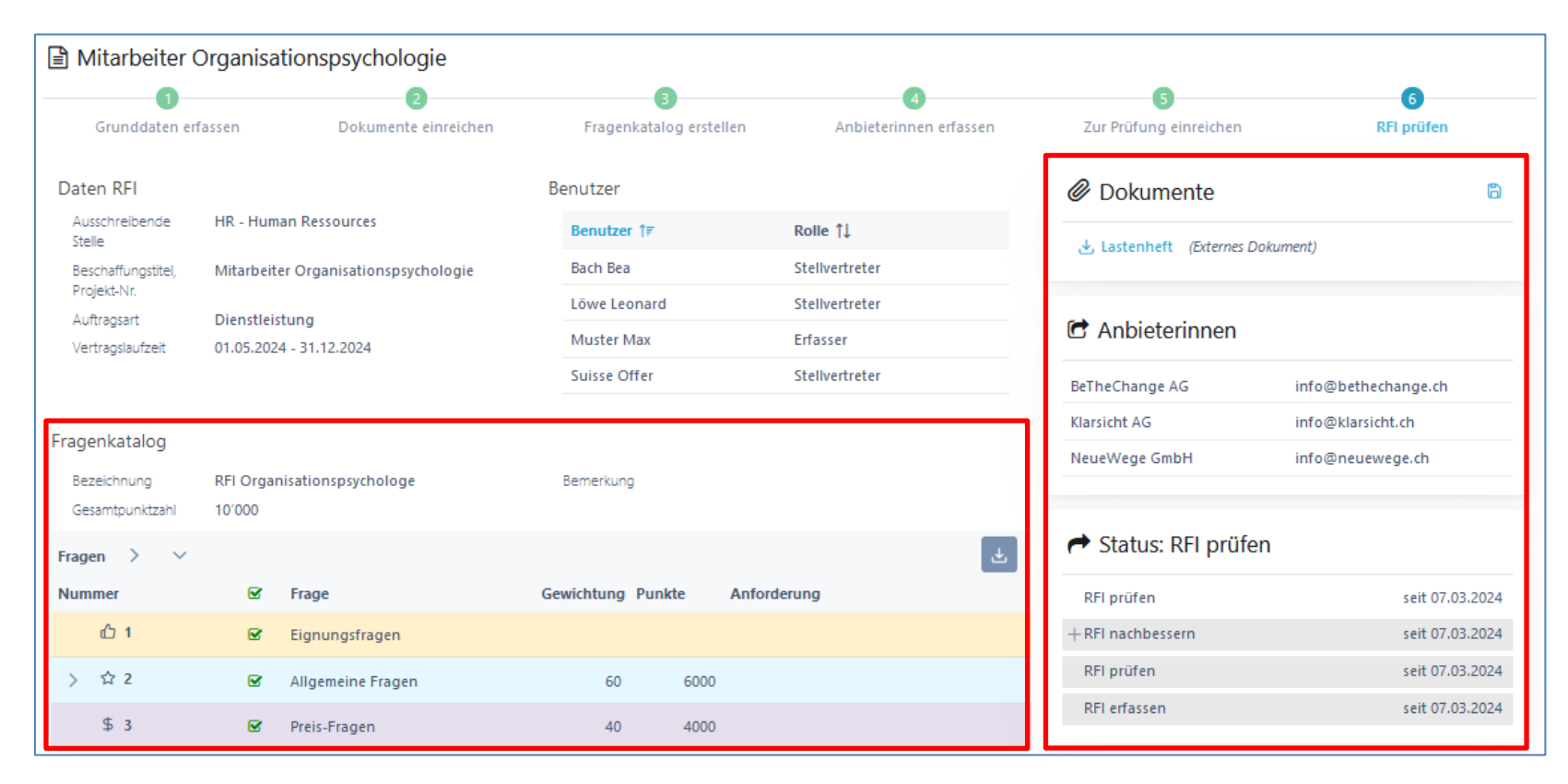

# **Freigabe RFI** - Annehmen

- Nachbessern
- Ablehnen (erfordert einen Neustart)

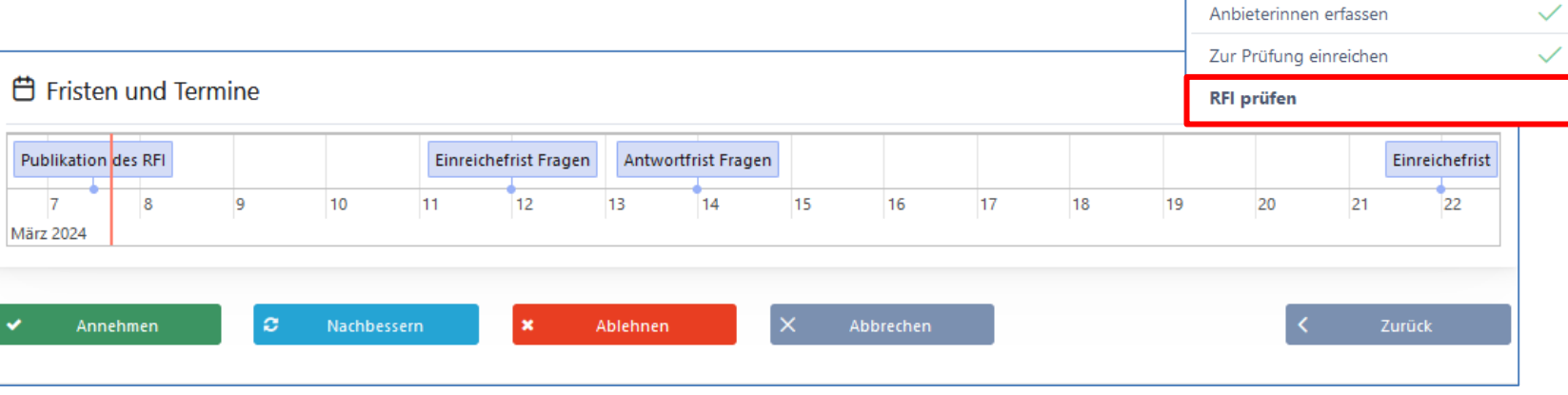

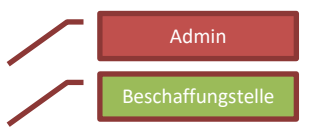

 $\checkmark$  $\checkmark$ 

 $\checkmark$ 

Schritt 1 **RFI** erstellen

Grunddaten erfassen

Dokumente einreichen

Fragenkatalog erstellen

### **Schritt 2: Anbieter einladen**

- Termine und Fristen kontrollieren!
- Dokumente anpassen
- Anbieter einladen (Mail mit Token)

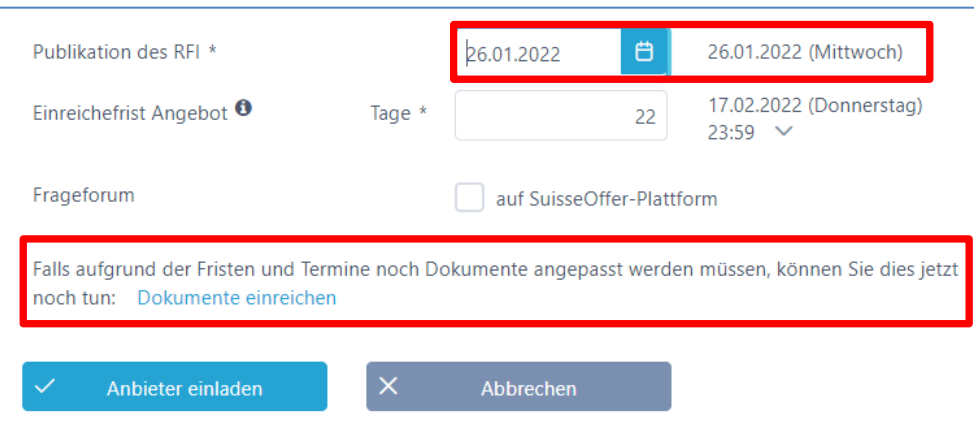

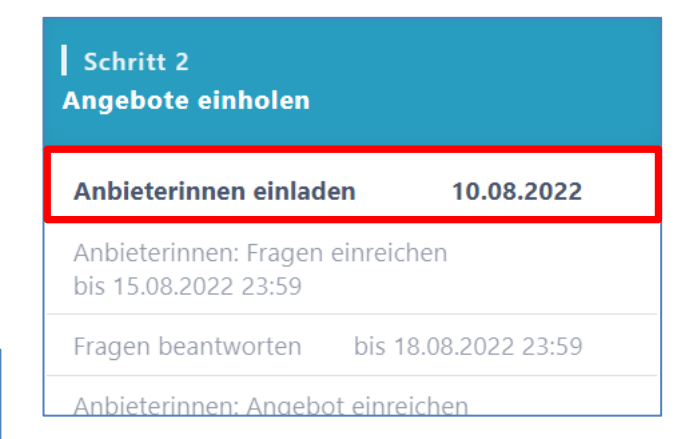

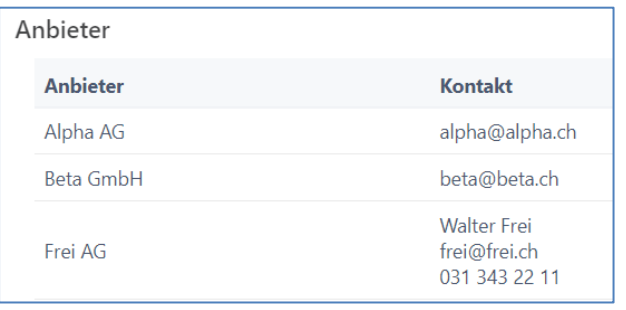

Beschaffungstelle

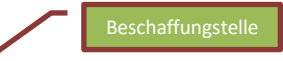

#### **Prozessübersicht auf Teilnehmerinnen**

• Termin, Fristen und Timeline bearbeiten

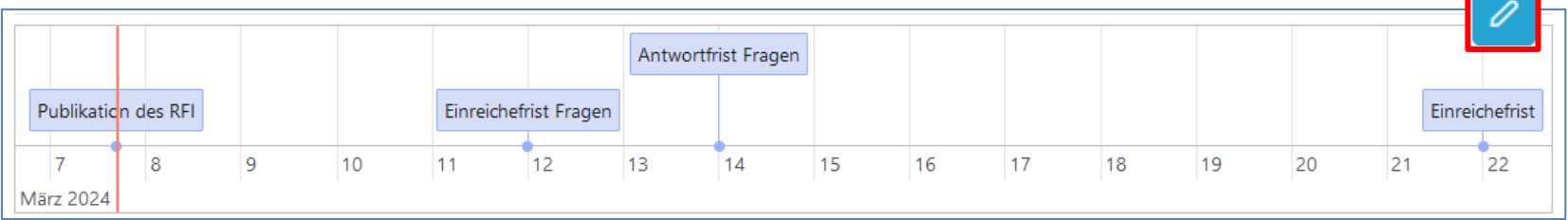

• Anbieter-Lieferfähigkeit (Token eingelöst)

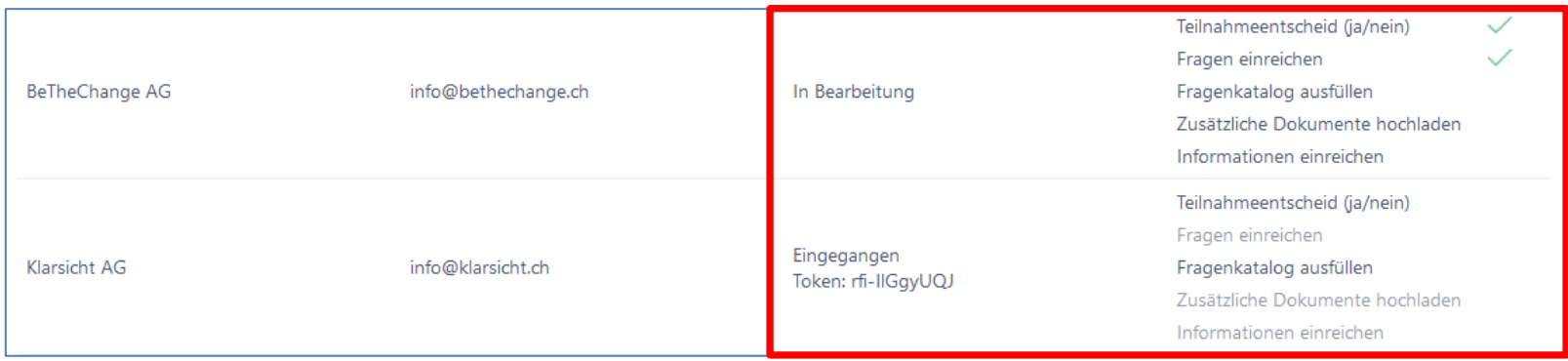

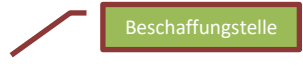

#### **Anbieterin nachträglich erfassen**

In den Verfahren **Einladungsverfahren**, **RFQ** – Offert Anfrage und **RFI** – Marktanalyse können Anbieterinnen nachträglich hinzugefügt werden, bis die Angebots Einreiche Frist abgelaufen ist. Die Funktion befindet sich unter Anbieter einladen und auf der Übersichtsseite:

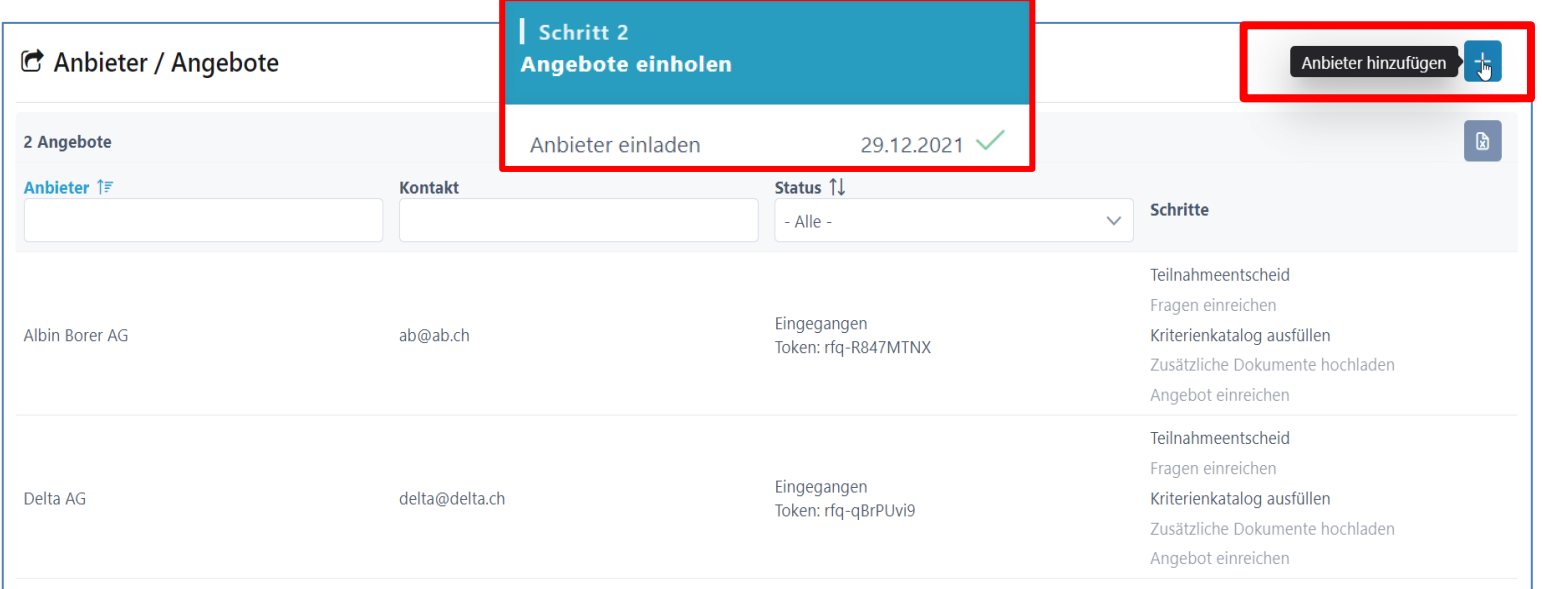

#### 30

Anbieter

#### **Rolle Anbieter > siehe «Anbieterinnen Info»**

- Anfrage (E-Mail mit Token)
- Login / Registration auf **www.suisseoffer.ch**
- Teilnahme bestätigen
- Frageforum
- Angebot erstellen
- Angebot einreichen

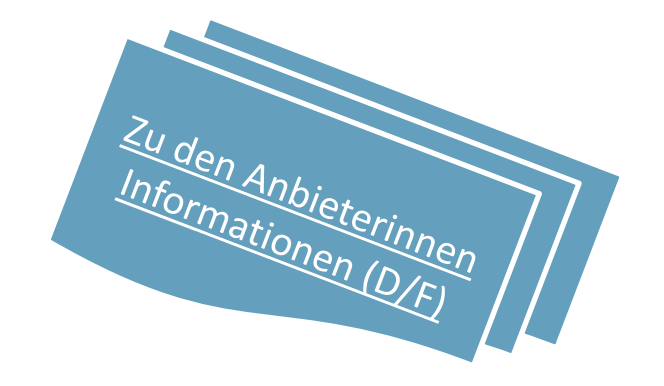

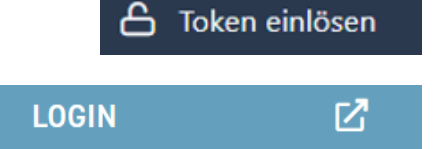

#### **Frageforum**

Schritt 1

- Symbol für Fragen beantworten
	- − Fragen beantworten

**Ausschreibung erstellen** 

Grunddaten erfassen

Dokumente einreichen

Zur Prüfung einreichen

Ausschreibung prüfen

Anbieter erfassen

Fragenkatalog erstellen

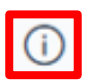

 $\checkmark$ 

 $\checkmark$ 

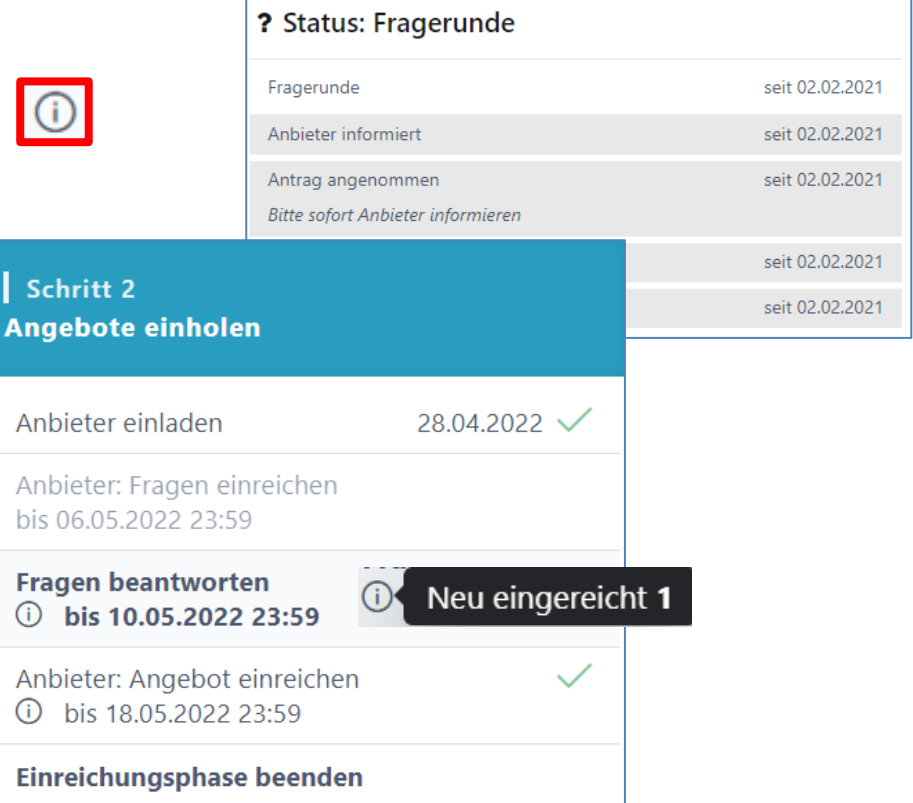

**Beschaffungstelle** 

#### **Fragen beantworten**

- Einträge bearbeiten; Fragen können neutralisiert werden
- Frage beantworten «intern sammeln» dann «publizieren»

Frage der Anbieterin Unser Kandidat spricht Englisch und Französisch. Können wir trotzdem anbieten? Selektieren sämtlicher Antworten Neutrale Frage  $*$   $\bullet$  $T$  U A  $\frac{1}{2}$  =  $\frac{1}{2}$ B Normal > Publikation mit einem Klick für Alle! Unser Kandidat spricht Englisch und Französisch. Können wir trotzdem anbieten? Antwort  $\theta$ T U A Normal 這 三 B  $\hat{=}$ 2 Fragen Anbieterin 1 Ja M Ø  $\lbrack \downarrow \rangle$ NeueWege GmbH Speichern Frage/Antwort  $\times$ Abbrechen  $\checkmark$ Frage ረጋ publizieren beantworten

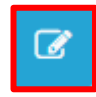

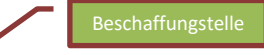

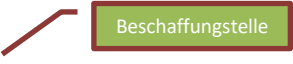

#### **Frageforum – Publizierte Antworten**

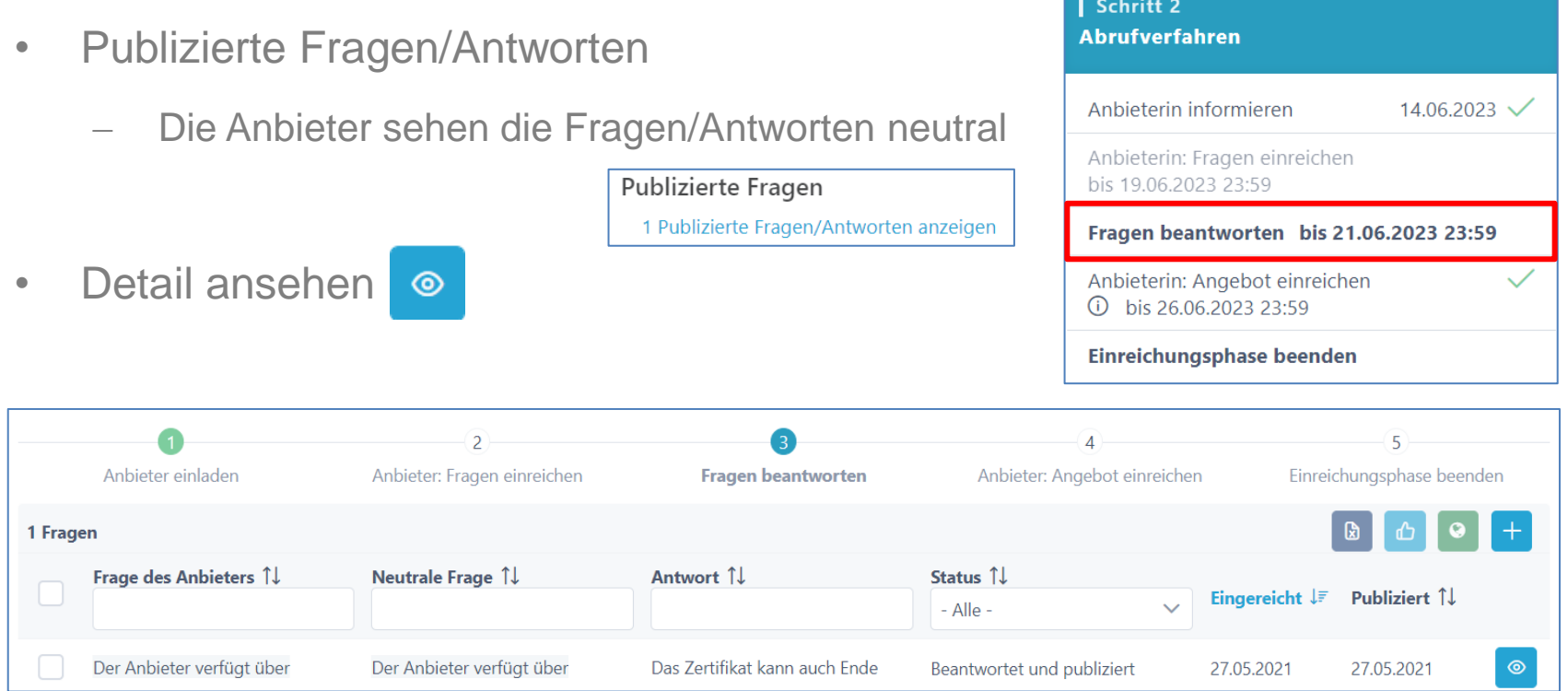

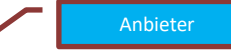

#### **Informationen zum RFI einreichen**

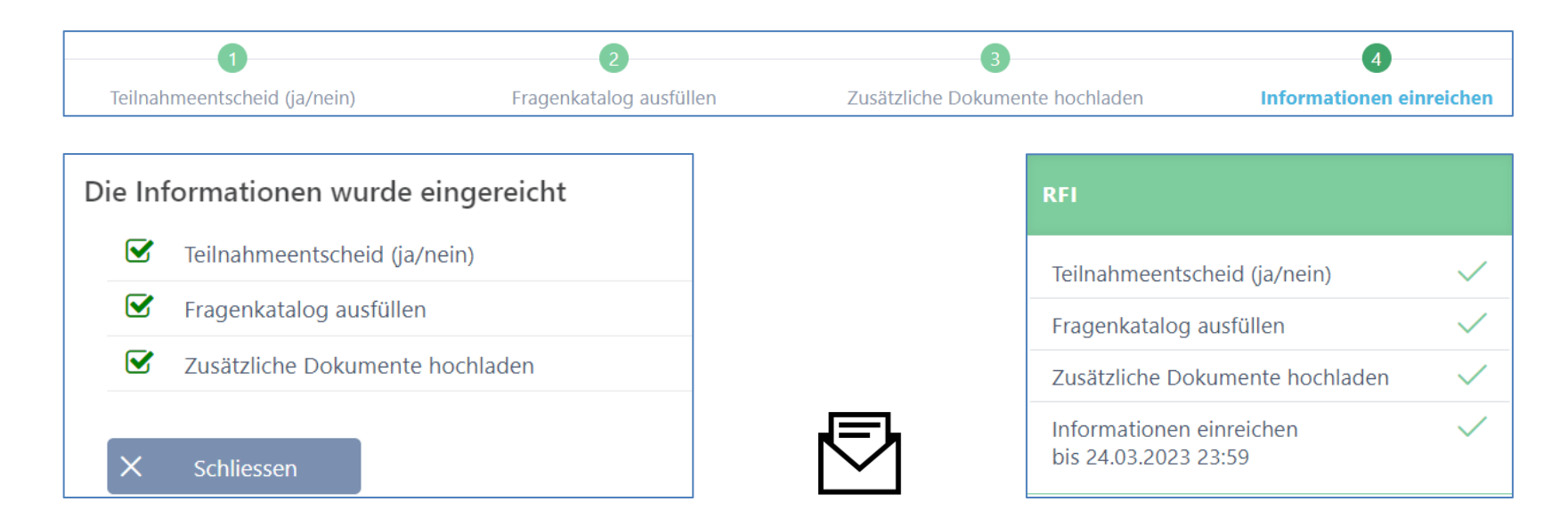

Eventuell Fragenkatalog-**Download** oder andere Dokumente unterzeichnen und fristgerecht an ausschreibende Stelle zusenden.

#### **Prozessübersicht (Teilnehmer)**

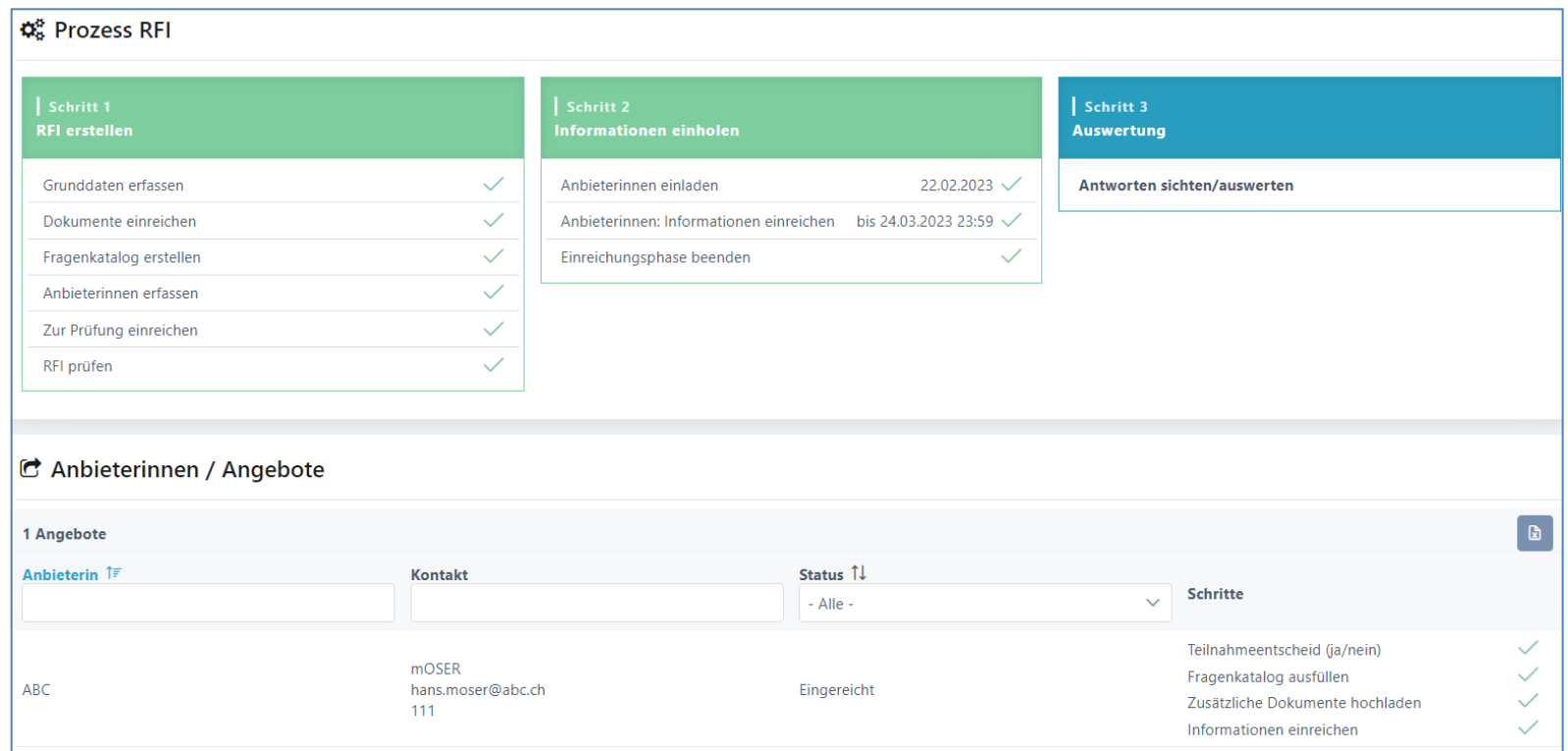

#### **Einreiche-Frist verlängern, Doku anpassen**

Anbieter

Delta AG

Es ist möglich, lediglich die Einreichefrist anzupassen o auch nur Dokumente anzupassen. Beim Speichern wird eine Mail an sämtliche Anbieter verschickt.

#### Aktuelle Fristen

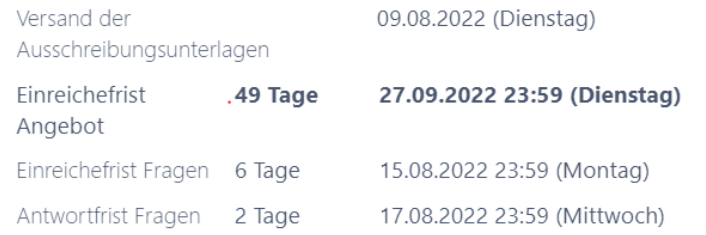

Sie können die Einreichefrist verlängern und die Dokumente für die Anbieterinnen anpassen.

#### Einreichefrist anpassen

#### Externe Dokumente anpassen

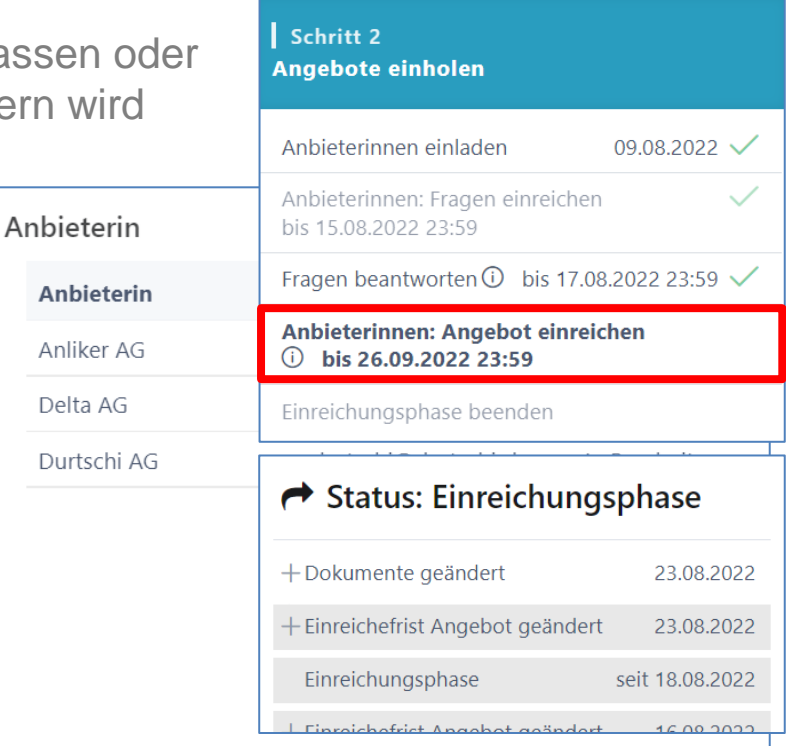

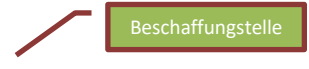

#### **Antworten sichten und auswerten**

Die Einreiche-Frist kann vorzeitig beendet werden, dann können die Antworten gesichtet und ausgewertet werden.

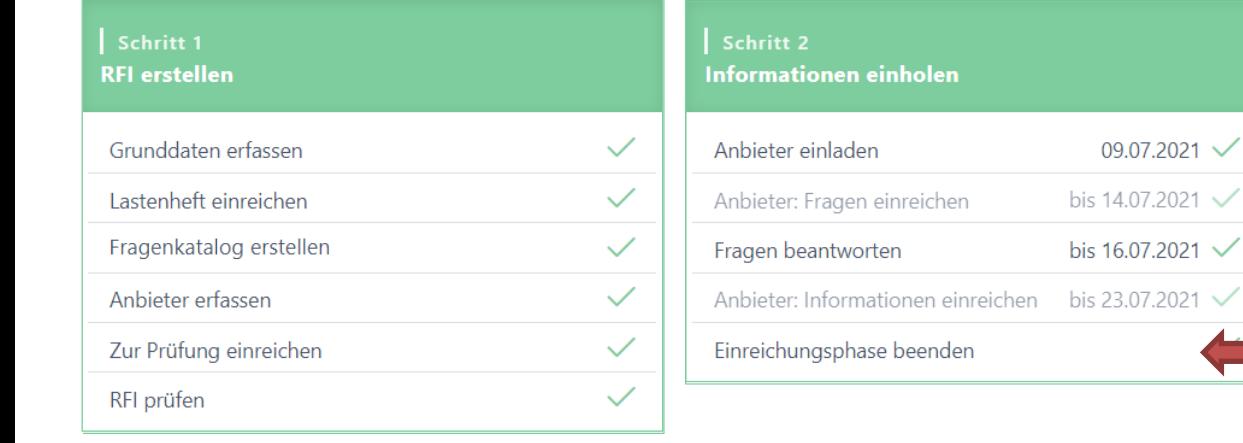

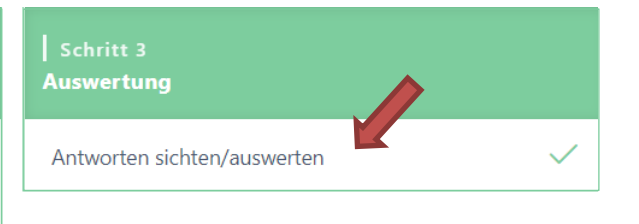

### **Auswertung durchführen**

Aufklappen / Zuklappen Fragenkatalog sowie einzelne Fragen

• Bestätigen der Antworten, dann erledigt ⊡ਭ

 $\mathbb{B}$ **Bewertungen**  $\rightarrow$  $\checkmark$  $\overline{\mathbf{v}}$ **ABC Nummer** Frage  $\Box$ ↓ ☆ 1  $\mathcal{C}$ Zuschlagkriterien  $\ddotsc$  $1 - 1.1$ Wie lange dauert eine Einführung  $\triangleright$ Meine Antwort lautet. laksjdflkasjfljaowiejlksdjflksadjfasdfsdf  $\bullet$  $\overline{a}$  $\circ$ Bewertung  $\mathbf{i}$  1.2 Wie lange dauert eine Einführung  $\triangleright$  $\bullet$ Bemerkung  $\mathbb{Z}$  $\mathbf{i}$  1.3 Wie lange dauert eine Einführung  $\triangleright$  $\bullet$  $\circ$  $\sqrt{a}$ 

38

Beschaffungstelle

卌

Angezeigte Einträge als Excel-Datei herunterladen

### **RFI - Marktanalyse**

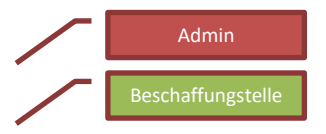

Die termingerecht eintreffenden und strukturiert vorliegenden Informationen können danach für eine Marktanalyse oder [\(Hermes](https://www.hermes.admin.ch/de/projektmanagement/verstehen/ergebnisse/studie.html)-) Studie genutzt werden.

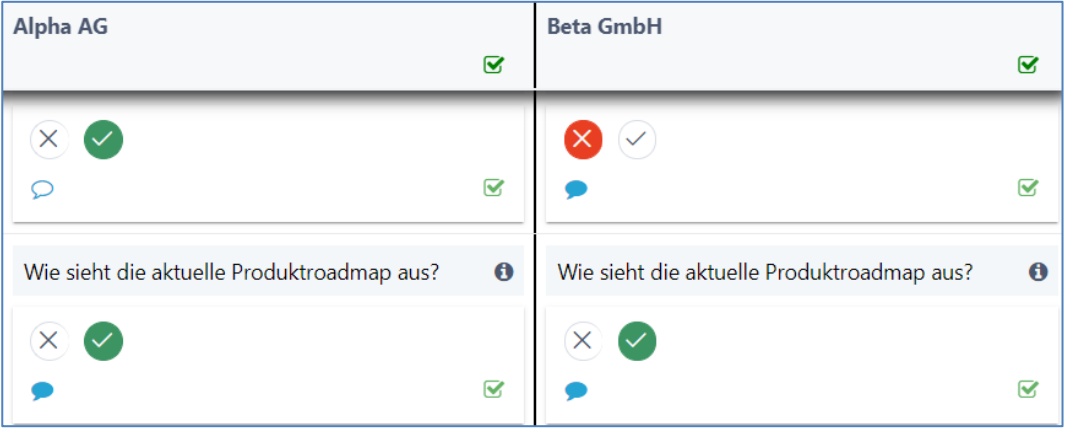

• Zum Link: [Hermes-Studie](https://www.hermes.admin.ch/de/projektmanagement/verstehen/ergebnisse/studie.html)

#### **Warum SuisseOffer?**

- mit geringem Aufwand zu sichtbaren, verbesserten Ergebnissen
- standardisierte und digitalisierte Ausschreibungsprozesse
- Transparenter Einbezug sämtlicher Teilnehmer (Liefer-Fähigkeit)
- SaaS Modell (Software as a Service)
- Betrieb, SW-Entwicklung & Support swissmade wir sind für sie da!

#### *Ihre Lösung für öffentliche Beschaffungen!*

#### **Kontakt**

#### **WIR FREUEN UNS AUF SIE!**

SuisseOffer AG Erlenauweg 17 3110 Münsingen

Tel: +41 31 533 19 20 E-Mail: info@suisseoffer.ch

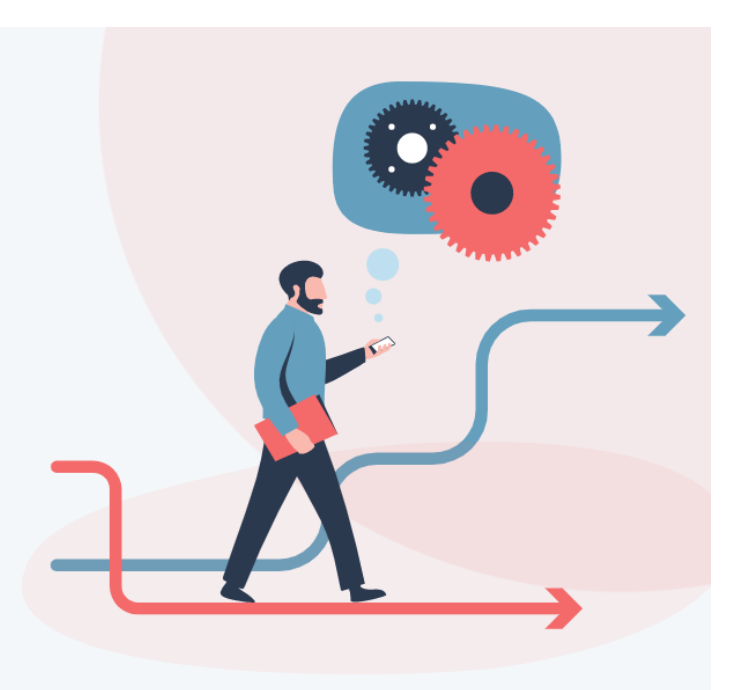